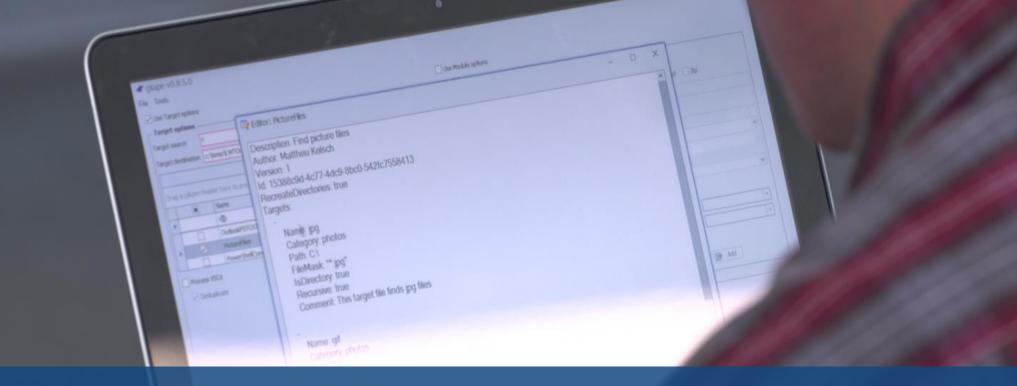

KAPE Webinars 2021

## Enhancing Event Log Analysis with EvtxECmd using KAPE

March 2021

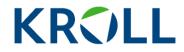

Private and Confidential

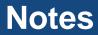

 Session is being recorded, You'll receive access to the recording in a couple days

Ask questions via chat >

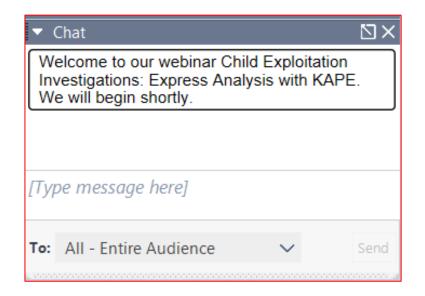

We'll try to answer as many questions as possible

## **Upcoming KAPE Intensive Training and Certification Sessions**

|                                                                 | SCHEDULE                                       | INSTRUCTORS                                                          |
|-----------------------------------------------------------------|------------------------------------------------|----------------------------------------------------------------------|
| <ul><li>Virtual live sessions</li><li>Max 25 students</li></ul> | April 13, 2021<br>10:00 a.m. – 7:00 p.m. (EST) | Eric Zimmerman<br>Sean Straw<br>Scott Zuberbuehler<br>Andrew Rathbun |
| Full Calendar Available<br>here:<br><b>bit.ly/KAPE2021</b>      | June 3, 2021<br>8:00 a.m. – 5:00 p.m. (GMT)    | James Thoburn<br>Paul Wells<br>Guillermo Roman                       |
|                                                                 | June 17, 2021<br>10:00 a.m. – 7:00 p.m. (EST)  | Sean Straw<br>Scott Zuberbuehler<br>Andrew Rathbun                   |

## **About Andrew Rathbun**

Senior Associate, Kroll Cyber Risk

- 2020-Present: Senior Associate at Kroll, Cyber Risk
  - Digital Forensics & Incident Response (DFIR)
  - KAPE Instructor
- 2019-2020: HHS OIG, Forensic Computer Examiner (2210)
- 2012-2019: Michigan State University Police Department
  - 2012-2015 as a Police Officer
  - 2016-2019 as a Detective (digital forensics and general investigations)
- USMC Veteran (0311)
- Side Projects
  - 2018-Present: Administrator of the Digital Forensics Discord Server
  - 2019-Present: AboutDFIR.com Contributor
  - 2020-Present: GitHub
- LinkedIn (andrewrathbun) or Twitter (@bunsofwrath12) or GitHub (rathbuna)

#### **Presentation Housekeeping/Expectations**

Look at this subheading for Information on what the GIFs or Images are displaying

- What to expect?
  - Lots of looping GIFs
    - Repetition will help drive concepts home and how to use the tools
    - Read the subheading of each slide for information relating to the GIF/Image on each slide
  - Short live demo
  - Question and answer session at the end
- Tools Used
  - KAPE Acquisition/Automation
  - EvtxECmd Parsing
  - Timeline Explorer Analysis

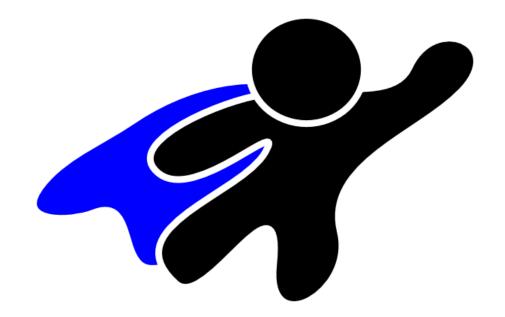

**Overview** 

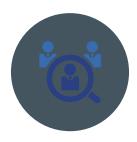

#### Event Logs (\*.EVTX files)

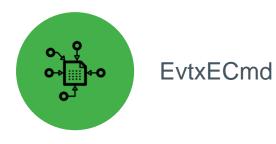

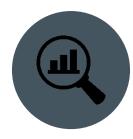

#### EvtxECmd Maps

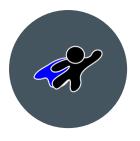

Using EvtxECmd with KAPE (!EZParser)

## **Event Logs**

Column Header filter on Channel and Provider columns to display deduped column contents

- Windows XP .evt
- Windows Vista+ .evtx
- Location: C:\Windows\System32\winevt\Logs
- 4 key elements
  - Channel
  - Provider
  - Event ID
  - Payload
- \*.EVTX files
  - \* is the name of the Channel
- Providers log to applicable Channel
- Event IDs are not globally unique
- Example: Application.evtx
  - Dumping ground for Third-Party Applications
  - Lots of duplicate event IDs
- Payload has data we analyze

| Dr |                           | roup by that column |   |            |                    |
|----|---------------------------|---------------------|---|------------|--------------------|
|    | Provider                  | Channel             | • | Process Id | Computer           |
| T  | * <b>0</b> ¢              | =                   |   | =          | R <mark>B</mark> C |
|    | Desktop Window Manager    | Application         |   | 0          | IE8Win7            |
|    | Desktop Window Manager    | Application         |   | 0          | IE8Win7            |
|    | ESENT                     | Application         | k | 0          | IE8Win7            |
|    | ESENT                     | Application         |   | 0          | IE8Win7            |
|    | Microsoft-Windows-Search  | Application         |   | 0          | IE8Win7            |
|    | Microsoft-Windows-Search  | Application         |   | 0          | IE8Win7            |
|    | ESENT                     | Application         |   | 0          | IE8Win7            |
|    | ESENT                     | Application         |   | 0          | IE8Win7            |
|    | ESENT                     | Application         |   | 0          | IE8Win7            |
|    | ESENT                     | Application         |   | 0          | IE8Win7            |
|    | ESENT                     | Application         |   | 0          | IE8Win7            |
|    | ESENT                     | Application         |   | 0          | IE8Win7            |
|    | ESENT                     | Application         |   | 0          | IE8Win7            |
|    | SecurityCenter            | Application         |   | 0          | IE8Win7            |
|    | .NET Runtime Optimization | Application         |   | 0          | IE8Win7            |
|    | .NET Runtime Optimization | Application         |   | 0          | IE8Win7            |
|    | .NET Runtime Optimization | Application         |   | 0          | IE8Win7            |
|    | .NET Runtime Optimization | Application         |   | 0          | IE8Win7            |
|    | .NET Runtime Optimization | Application         |   | 0          | IE8Win7            |

## Channels May Have Multiple Providers (Application Log)

Column Header filter on Application Channel to display Providers within Application.evtx

|     | Tools Tabs View Help              |                   |              |                            |             |            |               |       |            |
|-----|-----------------------------------|-------------------|--------------|----------------------------|-------------|------------|---------------|-------|------------|
| 103 | 14173104_EvtxECmd_Output - MAPS.c | csv 2021031417320 | 08_EvtxECmd_ | Output - NO MAPS.csv ×     |             |            |               |       |            |
|     |                                   |                   |              |                            |             |            |               |       | Fi         |
|     | Time Created                      | Event Id          | Level        | Provider                   | Channel     | Process Id | Computer      | User  | Ic         |
|     | =                                 | =                 | RBC          | n∎c                        | RBC         | =          | RBC           | RBC   |            |
|     | 2013-10-23 16:16:29               | 1531              | Info         | Microsoft-Windows-User Pr… | Application | 920        | 37L4247D28-05 | S-1-5 | ;<br>-     |
|     | 2013-10-23 16:18:11               | 1532              | Info         | Microsoft-Windows-User Pr… | Application | 920        | 37L4247D28-05 | S-1-5 | 5-         |
|     | 2013-10-23 16:21:30               | 1531              | Info         | Microsoft-Windows-User Pr… | Application | 916        | IE8Win7       | S-1-5 | , -        |
|     | 2013-10-23 17:29:36               | 1532              | Info         | Microsoft-Windows-User Pr… | Application | 916        | IE8Win7       | S-1-5 | -          |
|     | 2013-10-23 17:30:58               | 1531              | Info         | Microsoft-Windows-User Pr… | Application | 840        | IE8Win7       | S-1-5 | 5-         |
|     | 2013-10-23 17:32:13               | 1532              | Info         | Microsoft-Windows-User Pr… | Application | 840        | IE8Win7       | S-1-5 | <b>-</b>   |
|     | 2013-10-23 17:33:18               | 1531              | Info         | Microsoft-Windows-User Pr… | Application | 856        | IE8Win7       | S-1-5 | 5-         |
|     | 2013-10-23 17:48:34               | 1532              | Info         | Microsoft-Windows-User Pr… | Application | 856        | IE8Win7       | S-1-5 | , -        |
|     | 2013-10-23 17:50:27               | 1531              | Info         | Microsoft-Windows-User Pr… | Application | 940        | IE8Win7       | S-1-5 | <b>,</b> - |
|     | 2013-10-23 19:03:22               | 1532              | Info         | Microsoft-Windows-User Pr… | Application | 940        | IE8Win7       | S-1-5 | 5-         |
|     | 2013-10-23 19:04:55               | 1531              | Info         | Microsoft-Windows-User Pr… | Application | 904        | IE8Win7       | S-1-5 | <b>-</b>   |
|     | 2013-10-23 19:05:33               | 1532              | Info         | Microsoft-Windows-User Pr… | Application | 904        | IE8Win7       | S-1-5 | <b>-</b>   |
|     | 2013-10-23 19:06:24               | 1531              | Info         | Microsoft-Windows-User Pr… | Application | 868        | IE8Win7       | S-1-5 | <b>-</b>   |
|     | 2013-10-23 19:18:23               | 1532              | Info         | Microsoft-Windows-User Pr… | Application | 868        | IE8Win7       | S-1-5 | <b>-</b>   |
|     | 2013-10-23 19:19:52               | 1531              | Info         | Microsoft-Windows-User Pr… | Application | 888        | IE8Win7       | S-1-5 | <b>-</b>   |
|     | 2013-10-23 19:21:52               | 1532              | Info         | Microsoft-Windows-User Pr… | Application | 888        | IE8Win7       | S-1-5 | <b>i</b> - |
|     | 2013-10-23 19:23:08               | 1531              | Info         | Microsoft-Windows-User Pr… | Application | 880        | IE8Win7       | S-1-5 | <u>,</u> – |
|     | 2013-10-23 19:35:54               | 1532              | Info         | Microsoft-Windows-User Pr… | Application | 880        | IE8Win7       | S-1-5 | 5-         |
|     | 2013-10-23 19:36:44               | 1531              | Info         | Microsoft-Windows-User Pr… | Application | 880        | IE8Win7       | S-1-5 | <u>-</u>   |
|     | 2013-10-23 19:44:06               | 1532              | Info         | Microsoft-Windows-User Pr… | Application | 880        | IE8Win7       | S-1-5 | <b>)</b> - |
|     | 2013-10-23 19:46:00               | 1531              | Info         | Microsoft-Windows-User Pr… | Application | 896        | IE8Win7       | S-1-5 | j -        |
|     | 2013-10-23 19:54:07               | 1532              | Info         | Microsoft-Windows-User Pr… | Application | 896        | IE8Win7       | S-1-5 | 6-         |

#### **Examples of Duplicate Event IDs**

Different Channel and Provider, but Event ID is identical

| Time Created 🔺             | Event Id | Level       | Provider                          | Channel                                       |
|----------------------------|----------|-------------|-----------------------------------|-----------------------------------------------|
| =                          | = 1      | R 8 C       | =                                 | n <mark>⊡</mark> c                            |
| 2019-08-23 12:37:37.100800 | 1        | . LogAlways | Microsoft-Windows-Winsock-WS2HELP | Microsoft-Windows-Winsock-WS2HELP/Operational |
| 2019-08-23 12:37:38.521158 | 1        | . LogAlways | Microsoft-Windows-Winsock-WS2HELP | Microsoft-Windows-Winsock-WS2HELP/Operational |
| 2019-08-30 12:54:07.873789 | 1        | Info        | Microsoft-Windows-Sysmon          | Microsoft-Windows-Sysmon/Operational          |
| 2019-08-30 12:54:08.354049 | 1        | . Info      | Microsoft-Windows-Sysmon          | Microsoft-Windows-Sysmon/Operational          |
| 2019-11-03 13:51:58.263043 | 1        | . Info      | Microsoft-Windows-Sysmon          | Microsoft-Windows-Sysmon/Operational          |
|                            |          |             |                                   |                                               |
| Time Created               | Event Id | Level       | Provider                          | Channel                                       |

| lime Created               | Event Id | Level | Provider                      | Channel                                   |
|----------------------------|----------|-------|-------------------------------|-------------------------------------------|
| =                          | = 3      | 8 8 C | =                             | a⊡c                                       |
| 2020-05-10 00:11:20.824620 | 3        | Info  | Microsoft-Windows-Sysmon      | Microsoft-Windows-Sysmon/Operational      |
| 2020-05-24 01:13:51.206107 | 3        | Info  | Microsoft-Windows-Sysmon      | Microsoft-Windows-Sysmon/Operational      |
| 2020-05-24 01:13:51.206384 | 3        | Info  | Microsoft-Windows-Sysmon      | Microsoft-Windows-Sysmon/Operational      |
| 2020-07-03 08:55:46.352339 | 3        | Info  | Microsoft-Windows-Bits-Client | Microsoft-Windows-Bits-Client/Operational |
| 2020-07-09 22:00:11.181381 | 3        | Info  | Microsoft-Windows-Sysmon      | Microsoft-Windows-Sysmon/Operational      |
|                            |          |       |                               |                                           |

lumn header here to group by that column

| Time Created               | Event Id 🔺 | Level | Provider                                          | Channel                                                               |
|----------------------------|------------|-------|---------------------------------------------------|-----------------------------------------------------------------------|
| =                          |            | RBC   | ۹ <mark>0</mark> ۲                                | a∰c                                                                   |
| 2019-05-20 15:54:32.064406 | 169        | Info  | Microsoft-Windows-WinRM                           | Microsoft-Windows-WinRM/Operational                                   |
| 2019-05-20 15:54:32.564900 | 169        | Info  | Microsoft-Windows-WinRM                           | Microsoft-Windows-WinRM/Operational                                   |
| 2019-08-27 17:17:46.567652 | 169        | Info  | Microsoft-Windows-RemoteDesktopServices-RdpCoreTS | Microsoft-Windows-RemoteDesktopServices-RdpCoreTS/Operational         |
| 2019-08-28 10:02:55.961477 | 169        | Info  | Microsoft-Windows-RemoteDesktopServices-RdpCoreTS | ${\tt Microsoft-Windows-RemoteDesktopServices-RdpCoreTS/Operational}$ |
| 2019-08-28 13:42:32.669276 | 169        | Info  | Microsoft-Windows-RemoteDesktopServices-RdpCoreTS | Microsoft-Windows-RemoteDesktopServices-RdpCoreTS/Operational         |
| 2019-08-28 13:58:36.279842 | 169        | Info  | Microsoft-Windows-RemoteDesktopServices-RdpCoreTS | Microsoft-Windows-RemoteDesktopServices-RdpCoreTS/Operational         |
| 2019-08-28 14:22:27.573228 | 169        | Info  | Microsoft-Windows-RemoteDesktopServices-RdpCoreTS | Microsoft-Windows-RemoteDesktopServices-RdpCoreTS/Operational         |
| 2019-08-28 14:51:29.263468 | 169        | Info  | Microsoft-Windows-RemoteDesktopServices-RdpCoreTS | Microsoft-Windows-RemoteDesktopServices-RdpCoreTS/Operational         |
| 2019-08-28 14:52:47.597358 | 169        | Info  | Microsoft-Windows-RemoteDesktopServices-RdpCoreTS | Microsoft-Windows-RemoteDesktopServices-RdpCoreTS/Operational         |

#### **Event Logs are XML files at Heart**

evtxecmd.exe --f "C:\path\to\Security.evtx" --xml "C:\output\path, XML output opened in text editor

/EventData>

- Example of what an event looks like in XML format
  - Security:4624
  - An account was successfully logged on
- Each of the Data Name values (blue text) are what can be mapped into various columns that EvtxECmd provides
- All of the data within <EventData> will reside in Payload column regardless of how its mapped within the EvtxECmd Map

<EventID>4624</EventID> <Version>2</Version> <Level>0</Level> <Task>12544</Task> le>0</0pco ds>0x8020000000000000</Keywords> <TimeCreated SystemTime="2021-03-10 01:51:15.4171602" /> <EventRecordID>1850764</EventRecordID> <Correlation ActivityID="641796d3-1025-0002-6d97-17642510d701" /> <Execution ProcessID="1188" ThreadID="1260" /> <Channel>Security</Channel> <Computer>Andrew-Personal-Desktop</Computer> <Security /> <Data Name="SubjectUserSid">S-1-5-18</Data> <Data Name="SubjectUserName">ANDREW-PERSONAL</Data> <Data Name="SubjectDomainName">WORKGROUP</Data> <Data Name="SubjectLogonId">0x3E7</Data> <Data Name="TargetUserSid">S-1-5-18</Data> <Data Name="TargetUserName">SYSTEM</Data> <Data Name="TargetDomainName">NT AUTHORITY</Data> <Data Name="TargetLogonId">0x3E7</Data> <Data Name="LogonType">5</Data> <Data Name="LogonProcessName">Advapi </Data> <Data Name="AuthenticationPackageName">Negotiate</Data> <Data Name="WorkstationName">-</Data> <Data Name="LogonGuid">00000000-0000-0000-0000-0000000000</Data> <Data Name="TransmittedServices">-</Data> <Data Name="LmPackageName">-</Data> <Data Name="KeyLength">0</Data> <Data Name="ProcessId">0x480</Data> <Data Name="ProcessName">C:\Windows\System32\services.exe</Data> <Data Name="IpAddress">-</Data> <Data Name="IpPort">-</Data> <Data Name="ImpersonationLevel">%%1833</Data> <Data Name="RestrictedAdminMode">-</Data> <Data Name="TargetOutboundUserName">-</Data> <Data Name="TargetOutboundDomainName">-</Data> <Data Name="VirtualAccount">%%1843</Data> <Data Name="TargetLinkedLogonId">0x0</Data> <Data Name="ElevatedToken">%%1842</Data>

ider Name="Microsoft-Windows-Security-Auditing" Guid="54849625-5478-4994-a5ba-3e3b0328c30d" /

# Parsing with EvtxECmd/KAPE

Using KAPE Modules/EvtxECmd Maps

#### **The Secret Sauce - Maps**

Security:4625 Map for Failed Logon event

- Maps are used by EvtxECmd to extract data from parsed event logs and display the data into an easily digestible format within various columns
- 329 Maps as of 3/28/2021
- Text files (.map) in YAML
- Parsing for event data utilizes XPath queries
- Populates Map Description, UserName, RemoteHost PayloadData1-6, and ExecutableInfo columns
- Anyone can make them!
- Ideally, the most useful events would be mapped, not EVERY event in existence
- Really cool features like Lookups and Regex

| Author: Eric Zimmerman saericzimmerman@gmail.com              |
|---------------------------------------------------------------|
| Description: Failed logon                                     |
| EventId: 4625                                                 |
| Channel: Security                                             |
| Provider: Microsoft-Windows-Security-Auditing                 |
| Maps:                                                         |
|                                                               |
| Property: UserName                                            |
| PropertyValue: "%domain%\\%user%"                             |
| Values:                                                       |
|                                                               |
| Name: domain                                                  |
| Value: "/Event/EventData/Data[@Name=\"SubjectDomainName\"]"   |
|                                                               |
| Name: user                                                    |
| Value: "/Event/EventData/Data[@Name=\"SubjectUserName\"]"     |
|                                                               |
| Property: RemoteHost                                          |
| PropertyValue: "%workstation% (%ipAddress%)"                  |
| Values:                                                       |
|                                                               |
| Name: ipAddress                                               |
| Value: "/Event/EventData/Data[@Name=\"IpAddress\"]"           |
|                                                               |
| Name: workstation                                             |
| Value: "/Event/EventData/Data[@Name=\"WorkstationName\"]"     |
|                                                               |
| Property: PayloadData1                                        |
| PropertyValue: "Target: %TargetDomainName%\\%TargetUserName%" |
| Values:                                                       |
|                                                               |
| Name: TargetDomainName                                        |
| Value: "/Event/EventData/Data[@Name=\"TargetDomainName\"]"    |
| -                                                             |
| Name: TargetUserName                                          |
| Value: "/Event/EventData/Data[@Name=\"TargetUserName\"]"      |
|                                                               |
| Property: PayloadData2                                        |
|                                                               |
|                                                               |

#### Lookup Tables Example

Breakdown on next slide

- Not all data logged in an event log is human readable!
- Security:4625
  - Failed logon
- Example (PayloadData3):
  - <"SubStatus">0xC00006A
  - EvtxECmd would substitute the value with the human readable string, and output as "FailureReason: %SubStatus%:" for the PropertyValue
  - FailureReason: user name is correct but the password is wrong

#### <Data Name="FailureReason">%%2304</Data> <Data Name="SubStatus">0xC000006A</Data> <Data Name="LogonType">5</Data>

#### Property: PayloadData3 PropertyValue: "FailureReason: %SubStatus%" Values: -Name: SubStatus Value: "/Event/EventData/Data[@Name=\"SubStatus\"]" .ookups:

#### Lookup Table Breakdown

XML Value mapped to Map Value, translated via Lookup Table, mapped to PropertyValue for CSV

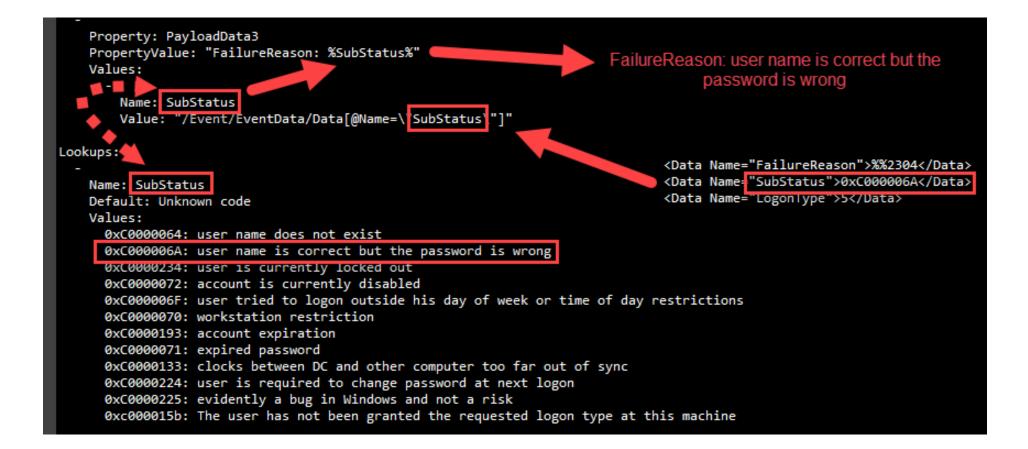

Using Regular Expressions to split up a large blob of event log data

- Symantec:51
  - Security Risk Found
- Example Symantec:51 Event:
  - </Data>Security Risk Found! Hacktool.XYZ in File: C:\Users\username\Downloads\file.exe by: Auto-Protect scan. Action: Delete failed : Quarantine failed : Access denied. Action Description: The process was terminated successfully.</Data>
  - EvtxECmd would substitute the value with the human readable string, and output as "Risk: %PayloadData1% for the PropertyValue, i.e.
    - PayloadData1 Security Risk Found! Hacktool.XYZ
    - PayloadData2 The process was terminated successfully.
    - ExecutableInfo File: C:\Users\username\Downloads\file.exe
    - And so on...

#### # <Data>

# Security Risk Found! Hacktool.XYZ in File: C:\Users\username\Downloads\file.exe
by: Auto-Protect scan. Action: Delete failed : Quarantine failed : Access
denied. Action Description: The process was terminated successfully.</Data>

```
Property: ExecutableInfo
PropertyValue: "%ExecutableInfo%"
Values:
```

```
Name: ExecutableInfo
Value: "/Event/EventData/Data"
Refine: "(?<=File: ).*(?= by: )"</pre>
```

```
Property: PayloadData1
PropertyValue: "Risk: %PayloadData1%"
Values:
```

Name: PayloadData1
Value: "/Event/EventData/Data"
Refine: "(?<=Security Risk Found! ).\*(?= in File:)"</pre>

```
Property: PayloadData2
PropertyValue: "%PayloadData2%"
Values:
```

Name: PayloadData2
Value: "/Event/EventData/Data"
Refine: "Action:.\*(?= Action Description: )"

#### How do Maps influence CSV Output?

Breakdown on next slide

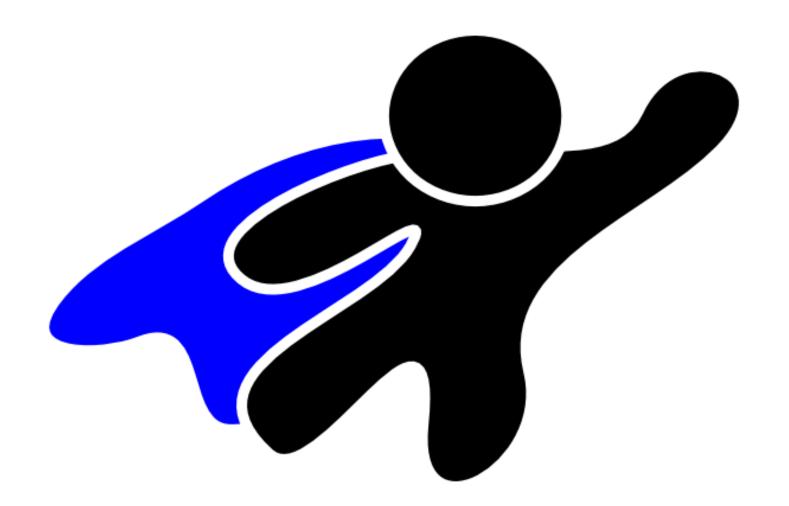

| ag a column header here to gi          | Poup by that column                                            |                                                                                                    |                                                                                  | lente                                       | r text to search           |          |
|----------------------------------------|----------------------------------------------------------------|----------------------------------------------------------------------------------------------------|----------------------------------------------------------------------------------|---------------------------------------------|----------------------------|----------|
| Map Description                        | User Name                                                      | Remote Host                                                                                                    | Payload Data1                                                                    | 3                                           | Payload Data2              |          |
| nDc                                    | A D C                                                          | nDc                                                                                                    | HBC                                                                              |                                             | RBC                        | <b>A</b> |
| A logon was attempted usi…             | DESKTOP-JR78RLP\jwrig                                          | 172.16.144.128:445                                                                                                    | Target: DOMAIN\A                                                                 | Administra…                                 | TargetServerName:          | DESKTOI  |
| A logon was attempted usi…             | DESKTOP-JR78RLP\jwrig                                          | 172.16.144.128:445                                                                                                    |                                                                                  |                                             | TargetServerName:          |          |
| A logon was att 🖉 Security_Micr        | rosoft-Windows-Security-Auditing_4648.ma                       | P                                                                                                    | Target: DOMAIN\A                                                                 | Administra…                                 | TargetServerName:          | DESKTOI  |
|                                        | z Zimmerman saericzimmerman@gmail.o                            |                                                                                                    | Target: DOMAIN\A                                                                 | Administra…                                 | TargetServerName:          | DESKTOI  |
| A logon was atte EventId: 464          | A logon was attempted using expl<br>18                         | icit credentials                                                                                                    | Target: DOMAIN\A                                                                 | Administra…                                 | TargetServerName:          | DESKTOI  |
| A logon was att, Channel: Sec          | curity                                                         |                                                                                                    | Target: DOMAIN\A                                                                 | Administra…                                 | TargetServerName:          | DESKTOI  |
| A logon was atte Maps:                 | .crosoft-Windows-Security-Auditing                             |                                                                                                    | Target: DOMAIN\A                                                                 | Administra…                                 | TargetServerName:          | DESKTO   |
| A logon was atte                       | · UserName                                                     |                                                                                                    | Target: DOMAIN\Ł                                                                 | baker                                       | -<br>TargetServerName:     | DESKTO   |
| A logon was att: Property              | y: UserName<br>/Value: "%domain%\\%user%"                      |                                                                                                    | Target: DOMAIN\                                                                  | baker                                       | -<br>TargetServerName:     | DESKTO   |
| A logon was atte                       |                                                                |                                                                                                    | Target: DOMAIN\                                                                  |                                             | TargetServerName:          |          |
| A logon was atte Name                  | e: domain                                                      |                                                                                                    | Target: DOMAIN\                                                                  |                                             | TargetServerName:          |          |
|                                        | ue: "/Event/EventData/Data[@Name=\"                            | "SubjectDomainName\"]"                                                                                                    | Target: DOMAIN\b                                                                 | baker                                       | TargetServerName:          |          |
| A logon was atta Name                  | e: user                                                        |                                                                                                    | Target: DOMAIN\b                                                                 |                                             | TargetServerName:          |          |
| A logon was atte                       | ue: "/Event/EventData/Data[@Name=\"                            | SubjectUserName\"]"                                                                                                    | Target: DOMAIN\                                                                  | baker                                       | TargetServerName:          | DESKTO   |
| A logon was att, Property              | /: PayloadData1                                                | V\\YTapgetlleenNew VI                                                                                                    | Target: DOMAIN\                                                                  |                                             | TargetServerName:          |          |
| A logon was atte Values:               | /Value: "Target: %TargetDomainName%                            | % \ \/ / argeLUSerName%                                                                                                    | Target: DOMAIN\&                                                                 |                                             | -<br>TargetServerName:     |          |
| A logon was atte                       | e: TargetDomainName                                            |                                                                                                    | Target: DOMAIN\Ł                                                                 | bgalbraith                                  | TargetSer me:              | DESKTOI  |
|                                        | e: "/Event/EventData/Data[@Name=\'                             | "TargetDomainName\"]" <eventdata< td=""><td>a&gt;</td><td></td><td></td><td></td></eventdata<>                                                                                                    | a>                                                                               |                                             |                            |          |
| A logon was atte                       | e: TargetUserName                                              | <data na<="" td=""><td>Name="SubjectUserSid"</td><td></td><td></td><td></td></data>                                                                                                    | Name="SubjectUserSid"                                                            |                                             |                            |          |
| - Nalile                               | e: "/Event/EventData/Data[@Name=\"                             | \"TargetUserName\"🏹 🖕 🏾 🗛 Data Na                                                                                                    | Name="SubjectUserName<br>Name="SubjectDomainNa                                   | ame">shieldbase                             | e                          |          |
|                                        | v: PayloadData2                                                | <data na<="" td=""><td>Name="SubjectLogonId"</td><td>"&gt;0x3E4</td></data>                                                                                                    | Name="SubjectLogonId"                                                            | ">0x3E4                                     |                            | atas     |
| Channel = Security Property<br>Values: | Walue: "TargetServerName: %TargetServerName: %TargetServerName | :ServerName%" <data na<br=""><data na<br=""><data na<br=""><data na<br=""><data na<="" td=""><td>Name="TargetUserName"<br/>Name="TargetDomainNam<br/>Name="TargetLogonGuic</td><td>"&gt;tdunganme"&gt;shieldbase&lt;<br/>d"&gt;00000000-000</td><td>a&gt;<br/></td></data><br/>00-0000-0000-000000000</data></data></data></data> | Name="TargetUserName"<br>Name="TargetDomainNam<br>Name="TargetLogonGuic          | ">tdunganme">shieldbase<<br>d">00000000-000 | a><br>                     |          |
| Value                                  | e: "/Event/EventData/Data[@Name=\'                             | "TargetServerName\"]                                                                                                    | \amp→"TargetServerNam<br>Name="TargetInfo">loc                                   | calhost                                     |                            |          |
| -<br>Property                          | : RemoteHost                                                   | <data na<br=""><data na<="" td=""><td>Name="ProcessId"&gt;0x1D</td><td>D0</td></data></data>                                                                                                    | Name="ProcessId">0x1D                                                            | D0                                          | em32\svchost.exe <td></td> |          |
| Property                               | /Value: "%ipAddress%:%port%"                                   | <data na<="" td=""><td>lame="IpAddress"&gt;-<td>Data&gt;</td><td>Subz (Svenost, exec/Data</td><td></td></td></data>                                                                                                    | lame="IpAddress">- <td>Data&gt;</td> <td>Subz (Svenost, exec/Data</td> <td></td> | Data>                                       | Subz (Svenost, exec/Data   |          |
| Values:                                |                                                                |                                                                                                    | Name="IpPort">-ata>                                                              | a>                                          |                            |          |
| Nama                                   | · in/ddnocc                                                    |                                                                                                    |                                                                                  |                                             |                            |          |

</Event>

Find

#### **Event Log Analysis without Maps**

Notice how the columns aren't populated from Map Description onward

| 0314173208 | _EvtxEC | md_Output - NO MAPS.csv | × 20210314173104_EvtxECmd_0 | Output - MAPS.csv   |          |           |                            |            |
|------------|---------|-------------------------|-----------------------------|---------------------|----------|-----------|----------------------------|------------|
| g a col    |         | header here to g        | roup by that colum          |                     |          |           |                            | search Fi  |
| ine        | Tag     | Record Number           | Event Record Id             | Time Created        | Event Id | Level     | Provider                   | Channel    |
| -          |         | HBC                     | R <mark>B</mark> C          | =                   | =        | RBC       | R I C                      | = Security |
| 25864      |         | 1205                    | 3659                        | 2016-09-19 16:51:00 | 4625     | LogAlways | Microsoft-Windows-Securit… | Security   |
| 27918      |         | 3259                    | 5714                        | 2016-09-19 16:52:35 | 4625     | LogAlways | Microsoft-Windows-Securit… | Security   |
| 26507      |         | 1848                    | 4303                        | 2016-09-19 16:51:29 | 4625     | LogAlways | Microsoft-Windows-Securit… | Security   |
| 25699      |         | 1040                    | 3494                        | 2016-09-19 16:50:53 | 4625     | LogAlways | Microsoft-Windows-Securit… | Security   |
| 26669      |         | 2010                    | 4465                        | 2016-09-19 16:51:37 | 4625     | LogAlways | Microsoft-Windows-Securit… | Security   |
| 26791      |         | 2132                    | 4587                        | 2016-09-19 16:51:42 | 4625     | LogAlways | Microsoft-Windows-Securit… | Security   |
| 24690      |         | 31                      | 2485                        | 2016-09-19 16:50:07 | 4625     | LogAlways | Microsoft-Windows-Securit… | Security   |
| 26084      |         | 1425                    | 3879                        | 2016-09-19 16:51:09 | 4625     | LogAlways | Microsoft-Windows-Securit… | Security   |
| 26886      |         | 2227                    | 4682                        | 2016-09-19 16:51:47 | 4625     | LogAlways | Microsoft-Windows-Securit… | Security   |
| 28090      |         | 3431                    | 5886                        | 2016-09-19 16:52:43 | 4625     | LogAlways | Microsoft-Windows-Securit  | Security   |
| 28139      |         | 3480                    | 5935                        | 2016-09-19 16:52:45 | 4625     | LogAlways | Microsoft-Windows-Securit… | Security   |
| 25651      |         | 992                     | 3446                        | 2016-09-19 16:50:50 | 4625     | LogAlways | Microsoft-Windows-Securit  | Security   |
| 25973      |         | 1314                    | 3768                        | 2016-09-19 16:51:04 | 4625     | LogAlways | Microsoft-Windows-Securit… | Security   |
| 26811      |         | 2152                    | 4607                        | 2016-09-19 16:51:43 | 4625     | LogAlways | Microsoft-Windows-Securit… | Security   |
| 25178      |         | 519                     | 2973                        | 2016-09-19 16:50:29 | 4625     | LogAlways | Microsoft-Windows-Securit… | Security   |
| 25868      |         | 1209                    | 3663                        | 2016-09-19 16:51:00 | 4625     | LogAlways | Microsoft-Windows-Securit… | Security   |
| 26263      |         | 1604                    | 4059                        | 2016-09-19 16:51:17 | 4625     | LogAlways | Microsoft-Windows-Securit… | Security   |
| 24824      |         | 165                     | 2619                        | 2016-09-19 16:50:13 | 4625     | LogAlways | Microsoft-Windows-Securit… | Security   |
| 25440      |         | 781                     | 3235                        | 2016-09-19 16:50:41 | 4625     | LogAlways | Microsoft-Windows-Securit… | Security   |
| 26510      |         | 1851                    | 4306                        | 2016-09-19 16:51:29 | 4625     | LogAlways | Microsoft-Windows-Securit… | Security   |
|            |         |                         |                             |                     |          |           |                            |            |
| Chann      | el = S  | Security                |                             |                     |          |           |                            | Edit I     |

#### **Event Log Analysis with Maps**

Notice how the columns contain data parsed from each event

| Tools Ta      | abs V    | iew Help                  |                              |                     |          |             |                            |                      |                     |            |
|---------------|----------|---------------------------|------------------------------|---------------------|----------|-------------|----------------------------|----------------------|---------------------|------------|
| 0314173208_   | _EvtxECr | nd_Output - NO MAPS.csv 2 | 0210314173104_EvtxECmd_Outp  | out - MAPS.csv ×    |          |             |                            |                      |                     |            |
|               |          | header here to g          | roup by that colum           |                     |          |             |                            |                      |                     | Find       |
| ine 1         | Гад      | Record Number             | Event Record Id              | Time Created        | Event Id | Level       | Provider                   |                      | Channel             |            |
| =             |          | RBC                       | R <mark>B</mark> C           | =                   | =        | <b>A</b> ∎C | R <mark>B</mark> C         |                      | = Security          |            |
| 2249          |          | 1                         | 1                            | 2013-10-23 16:16:13 | 4608     | LogAlways   | Microsoft-Windows-S        | ecurit…              | Security            |            |
| 2287          |          | 39                        | 39                           | 2013-10-23 16:18:50 | 4608     | LogAlways   | Microsoft-Windows-S        | ecurit…              | Security            |            |
| 2754          |          | 506                       | 506                          | 2013-10-23 17:30:52 | 4608     | LogAlways   | Microsoft-Windows-S        | ecurit…              | Security            |            |
| 3233          |          | 985                       | 985                          | 2013-10-23 17:33:10 | 4608     | LogAlways   | Microsoft-Windows-S        | ecurit…              | Security            |            |
| 3286          |          | 1038                      | 1038                         | 2013-10-23 17:50:25 | 4608     | LogAlways   | Microsoft-Windows-S        | ecurit…              | Security            |            |
| 3351          |          | 1103                      | 1103                         | 2013-10-23 19:04:28 | 4608     | LogAlways   | Microsoft-Windows-S        | ecurit…              | Security            |            |
| 3381          |          | 1133                      | 1133                         | 2013-10-23 19:06:18 | 4608     | LogAlways   | Microsoft-Windows-S        | ecurit…              | Security            |            |
| 4978          |          | 2730                      | 2730                         | 2013-10-23 19:19:46 | 4608     | LogAlways   | Microsoft-Windows-S        | ecurit…              | Security            |            |
| 5085          |          | 2837                      | 2837                         | 2013-10-23 19:23:03 | 4608     | LogAlways   | Microsoft-Windows-S        | ecurit…              | Security            |            |
| 5185          |          | 2937                      | 2937                         | 2013-10-23 19:36:39 | 4608     | LogAlways   | Microsoft-Windows-S        | ecurit…              | Security            |            |
| 5229          |          | 2981                      | 2981                         | 2013-10-23 19:45:58 | 4608     | LogAlways   | Microsoft-Windows-S        | ecurit…              | Security            |            |
| 5273          |          | 3025                      | 3025                         | 2013-10-23 19:54:58 | 4608     | LogAlways   | Microsoft-Windows-S        | ecurit…              | Security            |            |
| 5517          |          | 3269                      | 3269                         | 2013-10-23 20:54:11 | 4608     | LogAlways   | Microsoft-Windows-S        | ecurit…              | Security            |            |
| 5559          |          | 3311                      | 3311                         | 2013-10-23 21:07:31 | 4608     | LogAlways   | Microsoft-Windows-S        | ecurit…              | Security            |            |
| 5612          |          | 3364                      | 3364                         | 2013-10-23 21:55:24 | 4608     | LogAlways   | Microsoft-Windows-S        | ecurit…              | Security            |            |
| 5655          |          | 3407                      | 3407                         | 2013-10-23 22:05:21 | 4608     | LogAlways   | Microsoft-Windows-S        | ecurit…              | Security            |            |
| 5716          |          | 3468                      | 3468                         | 2014-11-21 23:42:34 | 4608     | LogAlways   | Microsoft-Windows-S        | ecurit…              | Security            |            |
| 6133          |          | 3885                      | 3885                         | 2014-11-24 05:07:26 | 4608     | LogAlways   | Microsoft-Windows-S        | ecurit…              | Security            |            |
| 6185          |          | 3937                      | 3937                         | 2014-11-25 21:52:36 | 4608     | LogAlways   | Microsoft-Windows-S        | ecurit…              | Security            |            |
| 6354          |          | 4106                      | 4106                         | 2014-11-25 22:38:20 | 4608     | LogAlways   | Microsoft-Windows-S        | ecurit…              | Security            |            |
|               |          |                           |                              |                     |          |             |                            |                      |                     |            |
| Channe        | el = S   | ecurity And Not Map       | Description Is null or empty |                     |          |             |                            |                      |                     | Edit Filt  |
| neDrive\Kroll | \March   | 2021 Webinar\20210314173  | 3104_EvtxECmd_Output - MAPS  | S.csv               |          |             | Total lines 34,771 Visible | lines 15,0 <u>84</u> | Open files: 2 🚟 Sea | rch option |
| ate and Co    |          |                           |                              |                     |          |             | April 12, 2021             |                      |                     |            |

#### Don't forget about the Payload Column

Regardless of how data is mapped, the entirety of an event's data can be found in Payload

| 📷 Time    | eline Explorer v1.3.0.0       |                           |                           |                    |                            |                                 | _ × _            |
|-----------|-------------------------------|---------------------------|---------------------------|--------------------|----------------------------|---------------------------------|------------------|
| File T    | Tools Tabs View Help          |                           |                           |                    |                            |                                 |                  |
| 2021031   | 14173104_EvtxECmd_Output - M  | APS.csv × 202103141732    | 08_EvtxECmd_Output - NO M | APS.csv            |                            |                                 |                  |
| Drag      |                               |                           |                           |                    |                            |                                 | Find             |
|           | Payload Data4                 | Payload Data5             | Payload Data6             | Executable Info    | Source File                | Payload                         | ★ ★ <sup>T</sup> |
| T         | R 🛛 C                         | R <mark>B</mark> C        | HBC                       | R <mark>B</mark> C | * <b>D</b> ¢               | ₽ <mark>8</mark> C              |                  |
|           |                               |                           |                           |                    | K:\OneDrive\Kroll\March 2… | {"EventData":""}                |                  |
|           |                               |                           |                           |                    | K:\OneDrive\Kroll\March 2… | {"EventData":""}                |                  |
|           |                               |                           |                           |                    | K:\OneDrive\Kroll\March 2… | {"EventData":""}                |                  |
|           |                               |                           |                           |                    | K:\OneDrive\Kroll\March 2… | {"EventData":""}                |                  |
|           |                               |                           |                           |                    | K:\OneDrive\Kroll\March 2… | {"EventData":""}                |                  |
|           |                               |                           |                           |                    | K:\OneDrive\Kroll\March 2… | {"EventData":""}                |                  |
|           |                               |                           |                           |                    | K:\OneDrive\Kroll\March 2… | {"EventData":""}                |                  |
|           |                               |                           |                           |                    | K:\OneDrive\Kroll\March 2… | {"EventData":""}                |                  |
|           |                               |                           |                           |                    | K:\OneDrive\Kroll\March 2… | {"EventData":""}                |                  |
|           |                               |                           |                           |                    | K:\OneDrive\Kroll\March 2… | {"EventData":""}                |                  |
|           |                               |                           |                           |                    | K:\OneDrive\Kroll\March 2… | {"EventData":""}                |                  |
|           |                               |                           |                           |                    | K:\OneDrive\Kroll\March 2… | {"EventData":""}                |                  |
|           |                               |                           |                           |                    | K:\OneDrive\Kroll\March 2… | {"EventData":""}                |                  |
| •         |                               |                           |                           |                    | K:\OneDrive\Kroll\March 2… | {"EventData":""}                |                  |
|           |                               |                           |                           |                    | K:\OneDrive\Kroll\March 2… | {"EventData":""}                |                  |
|           |                               |                           |                           |                    | K:\OneDrive\Kroll\March 2… | {"EventData":""}                |                  |
|           |                               |                           |                           |                    | K:\OneDrive\Kroll\March 2… | {"EventData":""}                |                  |
|           |                               |                           |                           |                    | K:\OneDrive\Kroll\March 2… | {"EventData":""}                |                  |
|           |                               |                           |                           |                    | K:\OneDrive\Kroll\March 2… | {"EventData":""}                |                  |
|           |                               |                           |                           |                    | K:\OneDrive\Kroll\March 2… | {"EventData":""}                |                  |
|           |                               |                           |                           |                    | K:\OneDrive\Kroll\March 2… | {"EventData":""}                |                  |
|           |                               |                           |                           |                    | K:\OneDrive\Kroll\March 2  | {"EventData":""}                |                  |
| KA On - P |                               |                           | A Output MAADE            |                    | T                          | Geible lines 0 Oren Stor 2 🖷    | Casuali antian   |
| K:\UneL   | Drive\Kroll\March 2021 Webina | in 20210314173104_EVtxECm | ia_Output - MAPS.csv      |                    | Iotal lines 34,771 V       | /isible lines 0 Open files: 2 🚜 | Search options   |

#### Formatting the Payload Column – Timeline Explorer

Double click on Cell in Payload Column, Format, and see formatted Event Log data

|                           |                    |                    |                    |                            |                            | Enter text to search Fir   |
|---------------------------|--------------------|--------------------|--------------------|----------------------------|----------------------------|----------------------------|
| Payload Data3             | Payload Data4      | Payload Data5      | Payload Data6      | Executable Info            | Source File                | Payload                    |
| #Dc                       | R <mark>∎</mark> C | 8 <mark>8</mark> C | 8 <mark>0</mark> C |                            | n∎c                        |                            |
| SHA1=E2286C233467D0E164ED | ParentProcess:     | ParentProcessI     | ParentCommandL     | "C:\Users\IEUser\Download  | E:\Training\March2021Webi… | {"EventData":{"Data":[{"@. |
| Image: C:\Users\IEUser\Do | TargetFilename…    |                    |                    |                            | E:\Training\March2021Webi… | {"EventData":{"Data":[{"@. |
| Image: C:\Users\IEUser\Do | EventType: Set…    | TargetObject: …    | Details: "C:\U…    |                            | E:\Training\March2021Webi… | {"EventData":{"Data":[{"@. |
| SHA1=E2286C233467D0E164ED | ParentProcess:     | ParentProcessI     | ParentCommandL     | "C:\Users\IEUser\Download  | E:\Training\March2021Webi… | {"EventData":{"Data":[{"@. |
| SHA1=03DC8ABDF9C9948FE6E7 | Signed: true       | Image: C:\User…    |                    | C:\Windows\System32\wbem\… | E:\Training\March2021Webi… | {"EventData":{"Data":[{"@. |
| SHA1=BE642993EFE69E35F3C1 | ParentProcess:     | ParentProcessI     | ParentCommandL     | "C:\Windows\Microsoft.NET  | E:\Training\March2021Webi… | {"EventData":{"Data":[{"@. |
| SHA1=6FCAD4F6BB71049744D2 | ParentProcess:     | ParentProcessI     | ParentCommandL     | "LogonUI.exe" /flags:0x0   | E:\Training\March2021Webi… | {"EventData":{"Data":[{"@. |
|                           |                    |                    |                    | C:\Users\IEUser\Downloads… | E:\Training\March2021Webi… | {"EventData":{"Data":[{"@. |
|                           |                    |                    |                    | C:\Users\IEUser\Downloads… | E:\Training\March2021Webi… | {"EventData":{"Data":[{"@. |
| SHA1=6EBCD58670607B00DD13 | ParentProcess:     | ParentProcessI     | ParentCommandL     | \SystemRoot\System32\smss  | E:\Training\March2021Webi… | {"EventData":{"Data":[{"@. |
| SHA1=53BC9B2AE89FCAD6197E | ParentProcess:     | ParentProcessI     | ParentCommandL     | %%SystemRoot%%\system32\c… | E:\Training\March2021Webi… | {"EventData":{"Data":[{"@. |
| SHA1=B7F3D71BD568CBD15C6C | ParentProcess:     | ParentProcessI     | ParentCommandL     | winlogon.exe               | E:\Training\March2021Webi… | {"EventData":{"Data":[{"@  |
| SHA1=6FCAD4F6BB71049744D2 | ParentProcess:     | ParentProcessI     | ParentCommandL     | "LogonUI.exe" /flags:0x0   | E:\Training\March2021Webi… | {"EventData":{"Data":[{"@  |
| SHA1=ACE762C51DB1908C858C | ParentProcess:     | ParentProcessI     | ParentCommandL     | C:\Windows\system32\DllHo  | E:\Training\March2021Webi… | {"EventData":{"Data":[{"@  |
| SHA1=52E9D30B60AF28E5E652 | ParentProcess:     | ParentProcessI     | ParentCommandL     | efsui.exe /efs /keybackup  | E:\Training\March2021Webi… | {"EventData":{"Data":[{"@  |
| SHA1=1B376C177C5629C0E620 | ParentProcess:     | ParentProcessI     | ParentCommandL     | atbroker.exe               | E:\Training\March2021Webi… | {"EventData":{"Data":[{"@  |
| SHA1=211295CCDA6CF6409189 | ParentProcess:     | ParentProcessI     | ParentCommandL     | C:\Windows\system32\useri… | E:\Training\March2021Webi… | {"EventData":{"Data":[{"@  |
| SHA1=E2286C233467D0E164ED | ParentProcess:     | ParentProcessI     | ParentCommandL     | "C:\Users\IEUser\AppData\… | E:\Training\March2021Webi… | {"EventData":{"Data":[{"@  |
| SHA1=1643E6D0265EB60B0753 | ParentProcess:     | ParentProcessI     | ParentCommandL     | C:\Windows\Explorer.EXE    | E:\Training\March2021Webi… | {"EventData":{"Data":[{"@  |
| SHA1=85AD42F7238612E29401 | ParentProcess:     | ParentProcessI     | ParentCommandL     | "C:\Windows\System32\VBox  | E:\Training\March2021Webi… | {"EventData":{"Data":[{"@  |
| SHA1=E2286C233467D0E164ED | ParentProcess:     | ParentProcessI     | ParentCommandL     | "C:\Users\IEUser\AppData\… | E:\Training\March2021Webi… | {"EventData":{"Data":[{"@  |
| SHA1=ADA934DA7A0D40FA0F54 | ParentProcess:     | ParentProcessI     | ParentCommandL     | "C:\Windows\system32\even  | E:\Training\March2021Webi… | {"EventData":{"Data":[{"@  |
| SHA1=03DC8ABDF9C9948FE6E7 | Signed: true       | Image: C:\User     |                    | C:\Windows\System32\wbem\  | E:\Training\March2021Webi… | {"EventData":{"Data":[{"@. |
| SHA1=BE642993EFE69E35F3C1 | ParentProcess:     | ParentProcessI     | ParentCommandL     | "C:\Windows\Microsoft.NET  | E:\Training\March2021Webi… | {"EventData":{"Data":[{"@. |
| SHA1=ACE762C51DB1908C858C | ParentProcess:     | ParentProcessI     | ParentCommandL     | C:\Windows\system32\DllHo  | E:\Training\March2021Webi… | {"EventData":{"Data":[{"@. |

Measuring results of parsing Event Logs with and without Maps

Elapsed time to parse without Maps (deleted Maps folder prior to parsing)

#### Processed 283 files in 14.5835 seconds

Elapsed time to parse with Maps (synced with GitHub prior to parsing)

Processed 283 files in 20.6490 seconds

#### • 6mb larger of CSV with Maps

| Name                                         | Size    |
|----------------------------------------------|---------|
| 20210314173208_EvtxECmd_Output - NO MAPS.csv | 29.9 MB |
| 20210314173104_EvtxECmd_Output - MAPS.csv    | 36.5 MB |

Worth the extra time/file size for the quick wins

# **Creating Maps for EvtxECmd**

Guide, Template, Text Editor

## **Creating Maps**

The first one is the hardest

- Follow the Guide and Template provided in the EvtxECmd folder
  - .\KAPE\Modules\bin\EvtxECmd\Maps\<u>!Channel-Name\_Provider-</u> <u>Name\_EventID.guide</u>
  - .\KAPE\Modules\bin\EvtxECmd\Maps\<u>!Channel-Name\_Provider-</u> <u>Name\_EventID.template</u>
- KapeResearch Modules automate .EVTX -> XML conversion
  - KapeResearch\_EventLogs.mkape automates parsing to XML format
    - Evtxecmd.exe –f "C:\path\to\event\log\here.evtx" –xml "C:\output\path"
- Use your text editor of choice and GitHub Desktop or an alternative Git solution
- If possible, use a Map from a similar Channel or Provider as a starting point
  - For example, if you're making a Map for a Security event, then copy and rename a preexisting Security Map as a template and modify it as needed
- Channel, Provider, and EventID must match what is in the XML
- Trial and error to make sure data is mapping correctly in CSV output
- Example event data should be included in every Map for everyone's benefit
- Document your findings when creating Maps!

## **EvtxECmd Map Guide and Template**

Located in .\KAPE\Modules\bin\EvtxECmd\Maps

Can be opened with any text editor or viewed on GitHub

| 🕞 🛞 💮 🙀 📕 💦 🔹 × KAPE × Mode                 | ules 🔸 bir | n ≯ Ev | txECmd > Maps | ;                  |      |
|---------------------------------------------|------------|--------|---------------|--------------------|------|
| Name 🔺                                      |            | Size   | Туре          | Modified           | Attr |
| IIIIREADME.md                               | 9.         | 92 KB  | MD File       | Yesterday 16:22:00 | -a   |
| Channel-Name_Provider-Name_EventID.guide    | 8.         | .51 KB | GUIDE File    | Yesterday 16:22:00 | -a   |
| Channel-Name_Provider-Name_EventID.template | 4.         | .76 KB | TEMPLATE File | Yesterday 16:22:00 | -a   |
| adPWDManager_adPWDManager_110.map           | 871        | bytes  | MAP File      | Yesterday 16:22:00 | -a   |
| Application_Application-Error_1000.map      | 1.         | .83 KB | MAP File      | Yesterday 16:22:00 | -a   |
| Application_Application-Hang_1002.map       | 1.         | .44 KB | MAP File      | Yesterday 16:22:00 | -a   |
| Application_Citrix-Desktop-Service_1027.map | 1.         | .17 KB | MAP File      | Yesterday 16:22:00 | -a   |

# Keeping EvtxECmd Maps Updated

Sync for new Maps with Github Manual Process Automating with a KAPE Module

## **Keeping EvtxECmd Maps Updated – EZ Tools**

Running evtxecmd.exe --sync in PS from EZ Tools folder

- EZ Tools
  - .\EZ Tools\EvtxExplorer\
  - Evtxecmd.exe --sync
- This syncs for new and updated Maps from GitHub (EricZimmerman\evtx)
- Doing this command at this location doesn't mean your KAPE instance has updated Maps

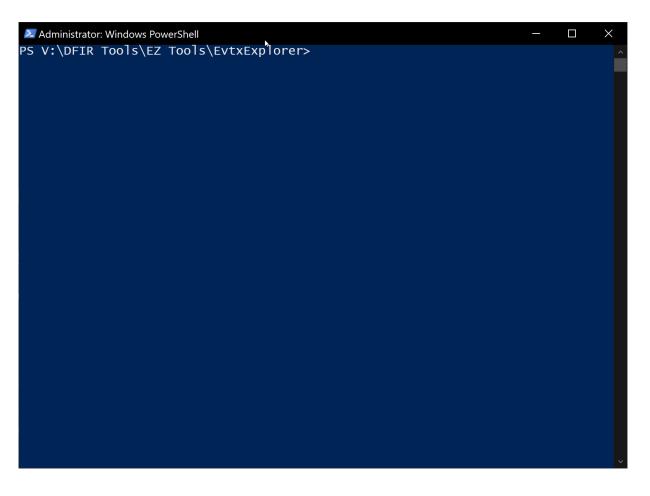

#### EvtxECmd.mkape

#### EvtxECmd.mkape in EditPad Pro, EvtxECmd.exe in Directory Opus

| <pre>Description: 'EvtxECmd: process event log files' Category: EventLogs Author: Eric Zimmerman Version: 1.0 Id: 1b66f0e2-2ccf-467d-ae15-a2b3dc59df08 BinaryUrl: https://f001.backblazeb2.com/file/EricZimmermanTools/EvtxExplorer.zip ExportFormat: csv Processors:</pre> |
|----------------------------------------------------------------------------------------------------|
| -<br>Executable: EvtxECmd\EvtxECmd.exe<br>CommandLine -d %sourceDirectory%csv %destinationDirectory%<br>ExportForme csv                                                                                                    |
| Executable: EvtxECmd\EvtxECmd.exe<br>CommandLine -d %sourceDirectory%xml %destinationDirectory%<br>ExportForma : xml                                                                                                    |
| .\KAPE\Modules\bin\<br>rectory%json %destinationDirectory%<br>ExportFormat: json                                                                                                    |
| <pre># Documentation # https://github.com/EricZimmerman/evtx # https://binaryforay.blogspot.com/2019/04/introducing-evtxecmd.html # https://www.youtube.com/watch?v=YvMg3p706ro # https://www.youtube.com/watch?v=GhCZfCzn210</pre>                                         |
| <pre># Be sure to run evtxecmd.exesync within your .\KAPE\Modules\bin\EvtxECmd directory to ensure you have the latest maps! # Alternatively, run the !!ToolSync Module to keep all your Maps, Batch Files, and Targets/Modules updated!</pre>                              |

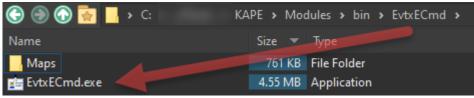

## **Keeping EvtxECmd Maps Updated – KAPE**

#### KAPE

- Option 1
  - .\KAPE\Modules\Bin\Evtx Explorer\
  - EvtxECmd.exe --sync
- Option 2 The EZ Button
  - KAPE Module
    - IlToolSync.mkape
    - Run on its own or include in your Module(s) when running KAPE

| Mod    | ule optior   | 15           |                  |                  |                                                                 |
|--------|--------------|--------------|------------------|------------------|-----------------------------------------------------------------|
| Module | source       |              |                  | <b>*</b>         |                                                                 |
| Module | e destinatio | n Required   |                  | -                | 🗹 Flush 🔄 Add %d 🔄 Add %m 🔛 Zip                                 |
|        |              |              |                  |                  |                                                                 |
|        |              |              |                  |                  | مر                                                              |
|        | . Name       |              | Folder           | Category         | Description                                                     |
| ۲ 🔳    | R B C        |              | RBC              | RBC              | e Dic                                                           |
| I      | / !!ToolSy   | nc           | Modules          | Sync             | Sync for new Maps, Batch Files, Targets and Modules             |
|        | !EZParse     | er -         | Modules          | Modules          | Eric Zimmerman Parsers                                          |
|        | Amcache      | Parser       | ProgramExecution | ProgramExecution | AmcacheParser: extract program execution information            |
|        | Apache_      | Access_Log   | Misc             | Webservers       | LogParser Apache Access Log                                     |
|        | AppCom       | patCachePar  | ProgramExecution | ProgramExecution | AppCompatCacheParser: extract AppCompatCache (shimcach          |
|        | Applicati    | onFullEventL | EventLogs        | EventLogs        | Parses Application event log using Nirsoft FullEventLogView.exe |
|        | ARPCad       | ne           | LiveResponse     | LiveResponse     | ARPCache                                                        |
|        | autoruos     |              | LiveResnonse     | LiveResnonse     | Autoruns reports Evolorer shell extensions toolbars browser     |
| Export | format       | Default      | ⊂csv ⊖httn       | 1L 🔘 JSON        |                                                                 |
| Module | e variables  |              |                  |                  | Кеу 🔽                                                           |
|        |              |              |                  |                  | Value                                                           |
|        |              |              |                  |                  |                                                                 |
|        |              |              |                  |                  |                                                                 |
|        |              |              |                  |                  | bhA 📲                                                           |
|        |              |              |                  |                  |                                                                 |

#### **!!ToolSync Module**

!!ToolSync Module (!!ToolSync.mkape) opened in EditPad Pro

| Description: 'Sync for new Maps, Batch Files, Targets and Modules'                                                                                                    |
|----------------------------------------------------------------------------------------------------|
| Category: Sync<br>Author: Andrew Rathbun, Andreas Hunkeler (@Karneades)<br>Version: 1.0<br>Id: 8d0a44a4-fa8e-443b-8f6e-8711ce2acd12<br>BinaryUrl: See different tool Modules<br>ExportFormat: ""<br>Processors:                                                                                                    |
| <pre>- Executable: Sync_EvtxECmd.mkape CommandLine: "" ExportFormat: "" Executable: Sync_KAPE.mkape CommandLine: "" ExportFormat: "" Executable: Sync_RECmd.mkape CommandLine: "" ExportFormat: ""</pre>                                                                                                    |
| <pre>Executable: Sync_SQLECmd.mkape<br/>CommandLine: ""<br/>ExportFormat: ""<br/># Documentation<br/># https://github.com/EricZimmerman/<br/># This Module ensures you have the latest RECmd Batch files, EVTXECmd Maps, SQLECmd Maps, and KAPE Targets/Modules.<br/># Ensure you use the tool version which provides the sync option.</pre> |

# **Basic KAPE Workflow**

Overview with Visual Aids

## **Basic KAPE Workflow**

Standard Incident Response (IR) Workflow

- Select a Target that grabs Event Logs, i.e.
  - BasicCollection.tkape
  - KapeTriage.tkape
  - EventLogs.tkape
  - EventLogs-RDP.tkape
- Make sure your tools are synced!
  - IlToolSync.mkape
- Select a Module that parses Event Logs, i.e.
  - EZParser.mkape
  - EvtxECmd.mkape
  - EvtxECmd\_RDP.mkape

|   | g a column he | eader here to group by that column |          | م                       |  |  |  |  |  |  |
|---|---------------|------------------------------------|----------|-------------------------|--|--|--|--|--|--|
|   | Selected      | Name                               | Folder   | Description             |  |  |  |  |  |  |
| r |               | RBC                                | RBC      | R <mark>B</mark> C ^    |  |  |  |  |  |  |
|   |               | !BasicCollection                   | Compound | Basic Collection        |  |  |  |  |  |  |
|   |               | !SANS_Triage                       | Compound | SANS Triage Collection. |  |  |  |  |  |  |
|   |               | \$Boot                             | Windows  | \$Boot                  |  |  |  |  |  |  |
|   |               | \$J                                | Windows  | \$J                     |  |  |  |  |  |  |
|   |               | \$LogFile                          | Windows  | \$LogFile               |  |  |  |  |  |  |
|   |               | \$MFT                              | Windows  | \$MFT                   |  |  |  |  |  |  |

#### Modules (Double-click to edit a module)

Windows

\$MFTMirr

rag a column header here to group by that column

\$MFTMirr

|   | Selected | Name 🔺                      | Folder           | Category         | Description           |   |
|---|----------|-----------------------------|------------------|------------------|-----------------------|---|
| Ŧ |          | RBC                         | RBC              | RBC              | RBC                   | - |
|   |          | !!ToolSync                  | Modules          | Sync             | Sync for new Maps,    |   |
|   |          | !EZParser                   | Modules          | Modules          | Eric Zimmerman Pars   |   |
|   |          | AmcacheParser               | ProgramExecution | ProgramExecution | AmcacheParser: extr   |   |
|   |          | Apache_Access_Log           | Misc             | Webservers       | LogParser Apache Ac   |   |
|   |          | AppCompatCacheParser        | ProgramExecution | ProgramExecution | AppCompatCachePar     |   |
|   |          | ApplicationFullEventLogView | EventLogs        | EventLogs        | Parses Application ev |   |
|   |          | ARPCache                    | LiveResponse     | LiveResponse     | ARPCache              |   |

#### **Basic KAPE Workflow**

#### tsource, tdest, KapeTriage (Target), mdest, !EZParser, CSV, Debug (optional), Execute

| 🎻 gkape v1.0.0.0  | )                                   |                           |                            |          |                 |                             |                  |                  | - 0                   | ×        |
|-------------------|-------------------------------------|---------------------------|----------------------------|----------|-----------------|-----------------------------|------------------|------------------|-----------------------|----------|
| File Tools        |                                     |                           |                            |          |                 | _                           |                  |                  |                       |          |
| ✓ Use Target op   | tions 1                             |                           |                            |          | ✓ Use Module    | options 3                   |                  |                  |                       |          |
| Target option     | ns                                  |                           |                            |          | Module opt      |                             |                  |                  |                       |          |
| Target source     | C:\                                 | ▼                         |                            |          | Module source   |                             |                  | •                |                       |          |
| Target destinatio | on C:\temp\tout                     |                           | lush 📃 Add %d 📃 Ad         | ld %m    | Module destina  | tion C:\temp\mout           |                  |                  | dd %d 📃 Add %m 🛛      | Zip      |
|                   |                                     | e-click to edit a target) |                            |          |                 |                             |                  |                  |                       |          |
| Drag a column h   | neader here to group by that column |                           |                            | م        |                 |                             |                  |                  |                       | م        |
| Selected          | Name                                | Folder                    | Description                |          | Select          |                             | Folder           | Category         | Description           |          |
| P 🔲               | RBC                                 | 88C                       | 98C                        |          | 9 <b>I</b>      | # <b>B</b> C                | RBC              | REC              | RBC                   |          |
|                   | JavaWebCache                        | Apps                      | Java WebStart Cache - (I   |          |                 | !!ToolSync                  | Modules          | Sync             | Sync for new Maps, I  | в        |
|                   | JDownloader2                        | Apps                      | JDownloader 2              |          | •               | !EZParser                   | Modules          | Modules          | Eric Zimmerman Parse  | ers      |
|                   | Kali 2                              | WSL                       | Kali on Windows Subsyste   |          |                 | AmcacheParser               | ProgramExecution | ProgramExecution | AmcacheParser: extr   |          |
|                   | KapeTriage                          | Compound                  | Kape Triage collections th |          |                 | Apach ccess_Log             | Misc             | Webservers       | LogParser Apache Ac   | <b>e</b> |
|                   | Kaseya                              | Apps                      | Kaseya Data                |          |                 | AppCompa CacheParser        | ProgramExecution | ProgramExecution | AppCompatCachePar     | r        |
|                   | LinuxOnWwsProfileFiles              | Windows                   | Linux on Windows Profile   |          |                 | ApplicationFull ventLogView | EventLogs        | EventLogs        | Parses Application ev | /        |
|                   | LNKFilesAndJun                      | Windows                   | LNK Files and jump lists   |          |                 | ARPCache                    | LiveResponse     | LiveResponse     | ARPCache              |          |
|                   | LooFiles                            | Windows                   | LoaEiles (includes SUM)    |          |                 | autorups                    | LiveResponse     | LiveResponse     | Autoruns reports Evr  |          |
| Process VSCs      | s 🗸 Deduplicate                     | Container ONONE           | VHDX VHD Zip               |          | Export format   | Default OCSV                | HTML JSON        |                  |                       |          |
| SHA-1 exclusions  |                                     | Base name                 |                            |          | Module variable | <sup></sup>                 |                  | Кеу              |                       |          |
|                   | •                                   |                           |                            |          |                 |                             |                  | Value            |                       |          |
| Target variable   | es Transfer options                 |                           |                            |          |                 |                             |                  |                  |                       |          |
| Target variable   |                                     |                           |                            |          |                 |                             |                  |                  | Add 🛃                 |          |
| Target Variable   |                                     | Key                       |                            |          |                 |                             |                  |                  | - Add                 |          |
|                   |                                     | Value                     |                            |          |                 | 5                           |                  |                  |                       |          |
|                   |                                     |                           |                            |          | Other optio     |                             |                  |                  |                       |          |
|                   |                                     |                           | 📑 Add                      |          | Debug mes       |                             |                  |                  | Ignore FTK warn       | ing      |
|                   |                                     |                           |                            |          | Zip passwo      | rd                          |                  |                  | Retain local copie    | 2S       |
|                   |                                     |                           |                            |          |                 |                             |                  |                  |                       |          |
| Current com       |                                     |                           |                            |          |                 |                             |                  |                  |                       |          |
| .\kape.exe -      | tsource C:tdest C:\tem              | p\touttflushtarg          | get KapeTriagem            | dest C:\ | \temp\mou       | tmflushmodule !             | EZParsermef c    | svdebuggui       |                       |          |
|                   |                                     |                           |                            |          |                 |                             |                  |                  |                       |          |
|                   |                                     |                           |                            |          |                 |                             |                  |                  |                       |          |
|                   |                                     |                           |                            |          |                 |                             |                  |                  | 6                     |          |
|                   |                                     |                           |                            |          |                 |                             |                  |                  |                       |          |
| 🗍 Copy comma      | and                                 |                           |                            | 🕑 Sync w | vith GitHub     |                             |                  |                  | 🏂 E                   | xecute!  |
| Documentation     | Targets selected: 1 Modules select  | ted: 1                    |                            |          |                 |                             |                  |                  | Disable flush wa      | rnings " |

#### **Basic KAPE Workflow (In Motion)**

tsource, tdest, mdest, KapeTriage (Target), !EZParser (Module), CSV, Debug (optional), Execute

| 🛷 gkap  | pe v1.0.0.0                |                                   |                           |                         |        |                       |                        |                             |                  |             |          | - 0                   | ×        |
|---------|----------------------------|-----------------------------------|---------------------------|-------------------------|--------|-----------------------|------------------------|-----------------------------|------------------|-------------|----------|-----------------------|----------|
| File T  | Tools                      | •                                 |                           |                         |        |                       |                        |                             |                  |             |          |                       |          |
| V Use   | Target opt                 | ions                              |                           |                         |        | 🗸 Use                 | Module o               | ptions                      |                  |             |          |                       |          |
| Targ    | jet option                 | IS                                |                           |                         |        | Mod                   | ule optic              | ons                         |                  |             |          |                       |          |
| Target  | t source                   |                                   |                           |                         |        | Module                | e source               |                             | -                | ·           |          |                       |          |
| Target  | t destinatio               | n Required                        | Vf                        | ilush 📃 Add %d 📃 Add    | l %m   | Module                | e destinat             | ion Required                |                  | -<br>-<br>- | ush 🗌 Ad | ld %d 📃 Add %m 🗌      | Zip      |
|         |                            |                                   |                           |                         |        |                       |                        |                             |                  |             |          |                       |          |
|         |                            |                                   |                           |                         |        |                       |                        |                             |                  |             |          |                       |          |
| Drag    |                            |                                   |                           |                         | ρ      |                       |                        |                             |                  |             |          |                       | ρ        |
| 5       | Selected                   | Name                              | Folder                    | Description             |        | s                     | Selected               | Name                        | Folder           | Category    |          | Description           |          |
| Ŧ       |                            | RBC                               | RBC                       | R <mark>B</mark> C      |        | T                     |                        | RBC                         | R B C            | R B C       |          | RBC                   |          |
| Þ       |                            | !BasicCollection                  | Compound                  | Basic Collection        |        |                       |                        | !!ToolSync                  | Modules          | Sync        |          | Sync for new Maps, .  |          |
|         |                            | !SANS_Triage                      | Compound                  | SANS Triage Collection. |        |                       |                        | !EZParser                   | Modules          | Modules     |          | Eric Zimmerman Pars.  |          |
| _       |                            | \$Boot                            | Windows                   | \$Boot                  |        |                       |                        | AmcacheParser               | ProgramExecution | ProgramE    |          | AmcacheParser: extr   |          |
|         |                            | \$J                               | Windows                   | \$J                     |        |                       |                        | Apache_Access_Log           | Misc             | Webserve    |          | LogParser Apache Ac   |          |
| _       |                            | \$LogFile                         | Windows                   | \$LogFile               |        |                       |                        | AppCompatCacheParser        | ProgramExecution | ProgramE    |          | AppCompatCachePar     |          |
|         |                            | \$MFT                             | Windows                   | \$MFT                   |        |                       |                        | ApplicationFullEventLogView | EventLogs        | EventLog    |          | Parses Application ev |          |
|         |                            | \$MFTMirr                         | Windows                   | \$MFTMirr               |        |                       |                        | ARPCache                    | LiveResponse     | LiveRespo   | onse     | ARPCache              |          |
|         | ocess VSCs<br>. exclusions |                                   | Container  None Base name | VHDX VHD Zip            |        |                       | : format<br>: variable | Default CSV                 | HTML JSON        |             | Key      |                       |          |
|         |                            | •                                 |                           |                         |        |                       |                        |                             |                  |             | Value    |                       |          |
| Targ    | et variable                | s Transfer options                |                           |                         |        |                       |                        |                             |                  |             |          |                       |          |
| Tara    | et variable:               |                                   |                           |                         |        |                       |                        |                             |                  |             |          | 📑 Add                 |          |
| rarg    | et variable:               |                                   | Key                       |                         | -      |                       |                        |                             |                  |             |          | er Aud                |          |
|         |                            |                                   | Value                     |                         |        |                       |                        |                             |                  |             |          |                       |          |
|         |                            |                                   |                           |                         |        | Othe                  | er optior              | s                           |                  |             |          |                       |          |
|         |                            |                                   |                           | 📑 Add                   |        |                       | oug mess               |                             |                  |             |          | Ignore FTK warnir     | ng       |
|         |                            |                                   |                           |                         |        | 7in                   | passwor                | ı                           |                  |             |          | Retain local copies   |          |
|         |                            |                                   |                           |                         |        | p                     | passitor               |                             |                  |             |          |                       | <u> </u> |
| Curr    | ent comn                   | nand line                         |                           |                         |        |                       |                        |                             |                  |             |          |                       |          |
| .\kar   | pe.exe -                   | -tflushmflushgui                  |                           |                         |        |                       |                        |                             |                  |             |          |                       |          |
|         |                            |                                   |                           |                         |        |                       |                        |                             |                  |             |          |                       |          |
|         |                            |                                   |                           |                         |        |                       |                        |                             |                  |             |          |                       |          |
|         |                            |                                   |                           |                         |        |                       |                        |                             |                  |             |          |                       |          |
|         |                            |                                   |                           |                         |        |                       |                        |                             |                  |             |          |                       |          |
|         |                            |                                   |                           |                         | Sync w | vith Git <del>l</del> | Hub                    |                             |                  |             |          | <b>*</b> & E          |          |
| Documer |                            | Targets selected: 0 Modules selec | ted: 0                    |                         |        |                       |                        |                             |                  |             |          | Disable flush wa      | arnings  |
|         |                            |                                   |                           |                         |        |                       |                        |                             |                  |             |          |                       |          |

## **KAPE** Output

#### Flat View on mout folder to view all KAPE CSV output to use in Timeline Explorer

| Name                                                  | Size 🔻    |       | Modified     | Туре            | Location     | Files (total) | Folders (total) | ^ |
|-------------------------------------------------------|-----------|-------|--------------|-----------------|--------------|---------------|-----------------|---|
|                                                       | 530 MB    | Today | 08:55:29.287 | File Folder     |              | 4             | 0               |   |
| 20210328125446_MFTECmd_\$MFT_Output.csv               | 467 MB    | Today | 08:55:22.064 | Microsoft Excel | FileSystem   |               |                 |   |
| 7 20210328125524_MFTECmd_\$J_Output.csv               | 59.5 MB   | Today | 08:55:28.381 | Microsoft Excel | FileSystem   |               |                 |   |
| 7 20210328125529_MFTECmd_\$SDS_Output.csv             | 4.08 MB   | Today | 08:55:29.828 | Microsoft Excel | FileSystem   |               |                 |   |
| 20210328125414_MFTECmd_\$Boot_Output.csv              | 482 bytes | Today | 08:54:14.829 | Microsoft Excel | FileSystem   |               |                 |   |
|                                                       | 451 MB    | Today | 08:55:35.412 | File Folder     |              | 1             | 0               |   |
| 7 20210328125535_EvtxECmd_Output.csv                  | 451 MB    | Today | 08:58:17.473 | Microsoft Excel | EventLogs    |               |                 |   |
| SQLDatabases                                          | 57.1 MB   | Today | 08:59:22.086 | File Folder     |              | 47            | 0               |   |
| 📷 20210328125919032378_Firefox_Favicons_3242e11b-0575 | 24 MB     | Today | 08:59:20.135 | Microsoft Excel | SQLDatabases |               |                 |   |
| 📷 20210328125920458744_Firefox_History_2f34be88-08d0  | 19.9 MB   | Today | 08:59:21.826 | Microsoft Excel | SQLDatabases |               |                 |   |
| 7 20210328125917230878_Windows_ActivityPackageld_d0   | 5.47 MB   | Today | 08:59:18.151 | Microsoft Excel | SQLDatabases |               |                 |   |
| 7 20210328125917230878_Windows_ActivityOperation_d00  | 3.88 MB   | Today | 08:59:18.309 | Microsoft Excel | SQLDatabases |               |                 |   |
| acef8-7                                               | 829 KB    | Today | 08:59:20.235 | Microsoft Excel | SQLDatabases |               |                 |   |
| 📷 20210328125918808464_Firefox_Cookies_7be83590-8260  | 809 KB    | Today | 08:59:18.855 | Microsoft Excel | SQLDatabases |               |                 |   |
| 7 20210328125920336426_Firefox_Bookmarks_eda1fb9b-82  | 535 KB    | Today | 08:59:20.376 | Microsoft Excel | SQLDatabases |               |                 |   |
| acheDB_d0                                             | 369 KB    | Today | 08:59:18.343 | Microsoft Excel | SQLDatabases |               |                 |   |
| 📷 20210328125920426660_Firefox_Downloads-PlacesDB_f5  | 338 KB    | Today | 08:59:20.456 | Microsoft Excel | SQLDatabases |               |                 |   |
| 📷 20210328125918551798_GoogleChrome_HistoryVisits_1f  | 179 KB    | Today | 08:59:18.574 | Microsoft Excel | SQLDatabases |               |                 |   |
| 📷 20210328125918507683_GoogleChrome_Favicons_d13f7    | 167 KB    | Today | 08:59:18.522 | Microsoft Excel | SQLDatabases |               |                 |   |
| 🤠 20210328125918457554_GoogleChrome_Cookies_e18491    | 150 KB    | Today | 08:59:18.483 | Microsoft Excel | SQLDatabases |               |                 |   |
| 🤠 20210328125918529770_GoogleChrome_Downloads_0b5     | 96.7 KB   | Today | 08:59:18.551 | Microsoft Excel | SQLDatabases |               |                 |   |
| 📷 20210328125918398067_Windows_ActivityPackageld_d0   | 84.9 KB   | Today | 08:59:18.408 | Microsoft Excel | SQLDatabases |               |                 |   |
| 🤠 20210328125918398067_Windows_ActivitiesCacheDB_d0   | 57.7 KB   | Today | 08:59:18.428 | Microsoft Excel | SQLDatabases |               |                 |   |
| 7 20210328125918398067_Windows_ActivityOperation_d00  | 53.5 KB   | Today | 08:59:18.416 | Microsoft Excel | SQLDatabases |               |                 |   |
| 📷 20210328125918651392_GoogleChrome_AutofillEntries_7 | 52.7 KB   | Today | 08:59:18.659 | Microsoft Excel | SQLDatabases |               |                 |   |
| 🤠 20210328125918686146_GoogleChrome_Cookies_e18491    | 26.1 KB   | Today | 08:59:18.708 | Microsoft Excel | SQLDatabases |               |                 |   |
| 7. 20210328125918732935_GoogleChrome_HistoryVisits_1f | 24.8 KB   | Today | 08:59:18.742 | Microsoft Excel | SQLDatabases |               |                 |   |
| 7 20210328125918710210_GoogleChrome_Favicons_d13f7    | 17 KB     | Today | 08:59:18.719 | Microsoft Excel | SQLDatabases |               |                 |   |
| 📷 20210328125921947752_GoogleChrome_Favicons_d13f7    | 16 KB     | Today | 08:59:21.960 | Microsoft Excel | SQLDatabases |               |                 |   |
| a 20210328125921965225_GoogleChrome_HistoryVisits_1f  | 12.5 KB   | Today | 08:59:21.975 | Microsoft Excel | SQLDatabases |               |                 | ~ |

#### **KAPE Output Ingested into Timeline Explorer**

Using Flat View to select multiple CSVs (including EvtxECmd output) and drag into TLE

|                                                       |                 |                      |                 |              |               |                 | <br> |  |
|-------------------------------------------------------|-----------------|----------------------|-----------------|--------------|---------------|-----------------|------|--|
| lame                                                  | Size 🔻          | Modified             | Туре            | Location     | Files (total) | Folders (total) | `    |  |
| , FileSystem                                          | 530 MB          | Today 08:55:29.287   | File Folder     |              | 4             | 0               |      |  |
| a 20210328125446_MFTECmd_\$MFT_Output.csv             | 467 MB          | Today 08:55:22.064   | Microsoft Excel | FileSystem   |               |                 |      |  |
| 7 20210328125524_MFTECmd_\$J_Output.csv               | 59.5 MB         | Today 08:55:28.381   | Microsoft Excel | FileSystem   |               |                 |      |  |
| 7 20210328125529_MFTECmd_\$SDS_Output.csv             | 4.08 MB         | Today 08:55:29.828   | Microsoft Excel | FileSystem   |               |                 |      |  |
| a 20210328125414_MFTECmd_\$Boot_Output.csv            | 482 bytes       | Today 08:54:14.829   | Microsoft Excel | FileSystem   |               |                 |      |  |
| , EventLogs                                           | 451 MB          | Today 08:55:35.412   | File Folder     |              | 1             | 0               |      |  |
| 7 20210328125535_EvtxECmd_Output.csv                  | 451 MB          | Today 08:58:17.473   | Microsoft Excel | EventLogs    |               |                 |      |  |
| , SQLDatabases                                        | 57.1 MB         | Today 08:59:22.086   | File Folder     |              | 47            | 0               |      |  |
| 📷 20210328125919032378_Firefox_Favicons_3242e11b-0575 | 24 MB           | Today 08:59:20.135   | Microsoft Excel | SQLDatabases |               |                 |      |  |
| a 20210328125920458744_Firefox_History_2f34be88-08d0  | 19.9 MB         | Today 08:59:21.826   | Microsoft Excel | SQLDatabases |               |                 |      |  |
| 7 20210328125917230878_Windows_ActivityPackageld_d0   | 5.47 MB         | Today 08:59:18.151   | Microsoft Excel | SQLDatabases |               |                 |      |  |
| 7 20210328125917230878_Windows_ActivityOperation_d00  | 3.88 MB         | Today 08:59:18.309   | Microsoft Excel | SQLDatabases |               |                 |      |  |
| a 20210328125920169328_Firefox_FormHistory_928acef8-7 | 829 KB          | Today 08:59:20.235   | Microsoft Excel | SQLDatabases |               |                 |      |  |
| a 20210328125918808464_Firefox_Cookies_7be83590-8260  | 809 KB          | Today 08:59:18.855   | Microsoft Excel | SQLDatabases |               |                 |      |  |
| a 20210328125920336426_Firefox_Bookmarks_eda1fb9b-82  | 535 KB          | Today 08:59:20.376   | Microsoft Excel | SQLDatabases |               |                 |      |  |
| a 20210328125917230878_Windows_ActivitiesCacheDB_d0   | 369 KB          | Today 08:59:18.343   | Microsoft Excel | SQLDatabases |               |                 |      |  |
| a 20210328125920426660_Firefox_Downloads-PlacesDB_f5  | 338 KB          | Today 08:59:20.456   | Microsoft Excel | SQLDatabases |               |                 |      |  |
| 📷 20210328125918551798_GoogleChrome_HistoryVisits_1f  | 179 KB          | Today 08:59:18.574   | Microsoft Excel | SQLDatabases |               |                 |      |  |
| 📷 20210328125918507683_GoogleChrome_Favicons_d13f7    | 167 KB          | Today 08:59:18.522   | Microsoft Excel | SQLDatabases |               |                 |      |  |
| a 20210328125918457554_GoogleChrome_Cookies_e18491    | 150 KB          | Today 08:59:18.483   | Microsoft Excel | SQLDatabases |               |                 |      |  |
| 📷 20210328125918529770_GoogleChrome_Downloads_0b5     | 96.7 KB         | Today 08:59:18.551   |                 |              |               |                 |      |  |
| ackageld_d0                                           | 84.9 KB         | Today 08:59:18.408   | Microsoft Excel | SQLDatabases |               |                 |      |  |
| a 20210328125918398067_Windows_ActivitiesCacheDB_d0   | 57.7 KB         | Today 08:59:18.428   | Microsoft Excel | SQLDatabases |               |                 |      |  |
| a 20210328125918398067_Windows_ActivityOperation_d00  | 53.5 KB         | Today 08:59:18.416   | Microsoft Excel | SQLDatabases |               |                 |      |  |
| a 20210328125918651392_GoogleChrome_AutofillEntries_7 | 52.7 KB         | Today 08:59:18.659   | Microsoft Excel | SQLDatabases |               |                 |      |  |
| 📷 20210328125918686146_GoogleChrome_Cookies_e18491    | 26.1 KB         | Today 08:59:18.708   | Microsoft Excel | SQLDatabases |               |                 |      |  |
| 📷 20210328125918732935_GoogleChrome_HistoryVisits_1f  | 24.8 KB         | Today 08:59:18.742   | Microsoft Excel | SQLDatabases |               |                 |      |  |
| 📷 20210328125918710210_GoogleChrome_Favicons_d13f7    | 17 KB           | Today 08:59:18.719   | Microsoft Excel | SQLDatabases |               |                 |      |  |
| 📷 20210328125921947752_GoogleChrome_Favicons_d13f7    | 16 KB           | Today 08:59:21.960   | Microsoft Excel | SQLDatabases |               |                 |      |  |
| 📷 20210328125921965225_GoogleChrome_HistoryVisits_1f  | 12.5 KB         | Today 08:59:21.975   | Microsoft Excel | SQLDatabases |               |                 | ·    |  |
| 📕 127 📙 10 📄 0 🞆 0 🦷 Enter filter 👻 🗮 🗌               | Show everything | Filter folders in Fl | at view         |              |               |                 |      |  |

## **Final Thoughts**

- Maps are very useful, but the Payload column is still useful as well.
- The Maps are only as good as the author made them to be.
- Not all data an event logs can fit into 6 columns (Payload column).
- During your analysis, if you find badness in an undocumented/unmapped event and there's value to be had for all, either:
  - Make the map yourself and do a PR on GitHub
  - Reach out on GitHub and I'll make the map myself

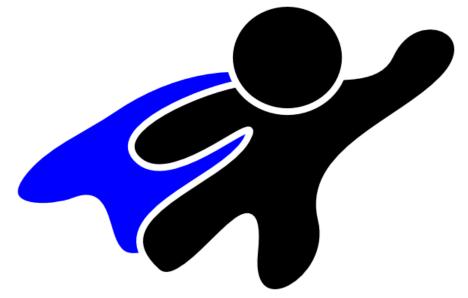

## Follow the project(s) on GitHub!

- https://github.com/EricZimmerman/evtx
- <u>https://github.com/EricZimmerman/KapeFiles</u>

|                               | ⊙ Unwatch → 8 🖈 Unstar 68 😵 Fork 37                                                                                        |
|-------------------------------|----------------------------------------------------------------------------------------------------|
|                               | Notifications                                                                                                    |
| About                         | <b>Participating and @mentions</b><br>Only receive notifications from this repository<br>when participating or @mentioned. |
|                               | ✓ All Activity                                                                                                    |
| C# based evtx parser with lot |                                                                                                    |
| windows event eventlog        | Ignore                                                                                                    |
|                               | Never be notified.                                                                                                    |
| 🛱 Readme                      | Custom                                                                                                    |
| কা MIT License                | Custom →<br>Select events you want to be notified of in<br>addition to participating and @mentions.                        |
|                               |                                                                                                    |

# **Live Demo**

Using EvtxECmd with KAPE Demonstrating the power of EvtxECmd Maps Analysis with Timeline Explorer

#### Questions

Type in the Chat or unmute yourself

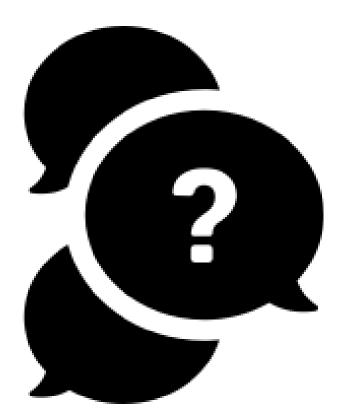

#### For More KAPE:

Intensive Training and Certification Sessions

|                                                                 | SCHEDULE                                       | INSTRUCTORS                                                          |
|-----------------------------------------------------------------|------------------------------------------------|----------------------------------------------------------------------|
| <ul><li>Virtual live sessions</li><li>Max 25 students</li></ul> | April 13, 2021<br>10:00 a.m. – 7:00 p.m. (EST) | Eric Zimmerman<br>Sean Straw<br>Scott Zuberbuehler<br>Andrew Rathbun |
| Full Calendar Available<br>here:<br>bit.ly/KAPE2021             | June 3, 2021<br>8:00 a.m. – 5:00 p.m. (GMT)    | James Thoburn<br>Paul Wells<br>Guillermo Roman                       |
|                                                                 | June 17, 2021<br>10:00 a.m. – 7:00 p.m. (EST)  | Sean Straw<br>Scott Zuberbuehler<br>Andrew Rathbun                   |

## **Tools Displayed During Presentation**

- Tools Used During Presentation
  - KAPE
  - EvtxECmd
  - Timeline Explorer
- Eric Zimmerman's Tools
  - PowerShell script to download them all
- GitHub Repos
  - EVTX-ATTACK-SAMPLES
  - SANS DeepBlueCLI
    - Lots of infected EVTX files to test EvtxECmd/KAPE with
- Directory Opus
  - Windows File Explorer replacement
- EditPad Pro
  - One of my favorite text editors
- Snagit
  - Used to mark up the screenshots in this presentation

## **Useful Resources**

Curated by Andrew Rathbun

- AboutDFIR
  - Owned and operated by Kroll's Devon Ackerman
  - <u>Timeline Explorer Guide</u>
- Digital Forensics Discord Server
  - A Beginner's Guide to the Digital Forensics Discord Server
- Forensic 4:cast Awards
  - Nominations are open! Submit nominees for the 2021 Awards here. Be sure to vote on the final ballot in a couple months!
- This Week in 4n6
  - Subscribe for a weekly email digest of everything DFIR delivered to your email inbox!
- Twitter
  - #dfir

## **Keeping EZ Tools and KAPE Updated**

Proper tool maintenance ensures you have the latest and greatest

- IlToolSync
  - Covers --sync for the following tools in your .\KAPE\Modules\bin
    - KAPE (Targets/Modules)
    - .\KAPE\Modules\bin\EvtxECmd (Maps)
    - .\KAPE\Modules\bin\RECmd (Batch Files)
    - .\KAPE\Modules\bin\SQLECmd (Maps)
- EZ Tools Binaries
  - Downloaded with <u>PS1 script</u>
  - Downloads to directory separate from .\KAPE\Modules\bin
- KAPE Module Binaries
  - Located in .\KAPE\Modules\bin
    - Keep these updated if you're using KAPE!
    - KAPE calls upon the binaries in this location, not your EZ Tools folder

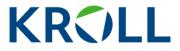

For more information, please contact:

KAPE@Kroll.com

#### About Kroll

Kroll is the world's premier provider of services and digital products related to governance, risk and transparency. We work with clients across diverse sectors in the areas of valuation, expert services, investigations, cyber security, corporate finance, restructuring, legal and business solutions, data analytics and regulatory compliance. Our firm has nearly 5,000 professionals in 30 countries and territories around the world. For more information, visit <u>www.kroll.com</u>.

M&A advisory, capital raising and secondary market advisory services in the United States are provided by Duff & Phelps Securities, LLC. Member FINRA/SIPC. Pagemill Partners is a Division of Duff & Phelps Securities, LLC. M&A advisory, capital raising and secondary market advisory services in the United Kingdom are provided by Duff & Phelps Securities Ltd. (DPSL), which is authorized and regulated by the Financial Conduct Authority. Valuation Advisory Services in India are provided by Duff & Phelps India Private Limited under a category 1 merchant banker license issued by the Securities and Exchange Board of India.

© 2021 Duff & Phelps, LLC. All rights reserved. Kroll is a trade name for Duff & Phelps, LLC and its affiliates.